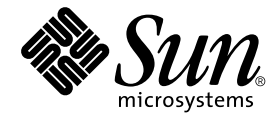

# Sun Enterprise<sup>™</sup> 10000 DR 配置指南

Sun Microsystems, Inc. 901 San Antonio Road Palo Alto, CA 94303-4900 U.S.A. 650-960-1300

部件号: 816-2267-10 2001 年 11 月, 修订版 A

请将关于此文档的意见发送至: docfeedback@sun.com

#### Copyright 2001 Sun Microsystems, Inc., 901 San Antonio Road, Palo Alto, CA 94303-4900 U.S.A. 版权所有。

本产品或文档按照限制其使用、复制、分发和反编译的许可证进行分发。未经 Sun 及其许可证颁发机构的书面授权, 不得以任何方式、任何形式复制本产品或本文档的任何部分。第三方软件,包括字体技术,由 Sun 供应商提供许可和 版权。

本产品的某些部分从 Berkeley BSD 系统派生而来, 经 University of California 许可授权。UNIX 是在美国和其它国家注册 的商标, 经 X/Open Company, Ltd. 独家许可授权。

Sun、Sun Microsystems、Sun 徽标、AnswerBook2、docs.sun.com、Solstice DiskSuite、Sun FastEthernet、Sun Netra、Sun Enterprise、 Sun Enterprise Volume Manager、 Sun StorEdge、 Sun Ultra、 OpenBoot、 Solaris 和 UltraSparc 是 Sun Microsystems, Inc. 在美国和其它国家的商标、注册商标或服务标记。所有的 SPARC 商标均按许可证使用, 是 SPARC International, Inc. 在美国和其它国家的商标或注册商标。带有 SPARC 商标的产品均基于由 Sun Microsystems, Inc. 开发的 体系结构。

OPEN LOOK 和 Sun™ 图形用户界面是 Sun Microsystems, Inc. 为其用户和许可证持有人开发的。 Sun 承认 Xerox 在为计 算机行业研究和开发可视或图形用户界面方面所作出的先行努力。Sun 以非独占方式从 Xerox 获得 Xerox 图形用户界面 的许可证, 该许可证涵盖实施 OPEN LOOK GUI 且遵守 Sun 的书面许可协议的许可证持有人。

本资料按"现有形式"提供,不承担明确或隐含的条件、陈述和保证,包括对特定目的的商业活动和适用性或非侵害 性的任何隐含保证,除非这种不承担责任的声明是不合法的。

#### Sun Enterprise 10000 SSP 归属权:

本软件版权归 University of California 校务委员、 Sun Microsystems, Inc. 和其它方共同所有。下列条款适用于与本软件相 关的所有文件, 除非在单独的文件里明确声明。

著作人允许不限用途免费使用、复制、修改、分发和许可本软件及其文档资料,但必须在所有副本中保留现有的版权 声明并在所有分发品中注明上述版权声明。一经授权使用,不再需要书面协议、许可证或专利权使用费。本软件的修 改版权归修改者所有。如果修改者在所适用的每个文件的首页上明确附加了新的条款,所做的修改不受下列许可条款 的制约。

在任何情况下, 对于由使用本软件、文档资料及其任何衍生物而造成的任何直接、间接、特殊、偶然或随之而来的损 害,著作人和分销商概不负责, 即使己告知著作人此类损害的可能性。

这是 scotty, 一种简单的 tcl 解释程序, 它使用一些特殊命令来获得有关 TCP/IP 网络的信息。Copyright (c) 1993, 1994, 1995, J. Schoenwaelder, TU Braunschweig, Germany, Institute for Operating Systems and Computer Networks. 允许不限用途免 费使用、复制、修改和分发本软件及其文档资料,但必须在所有副本中注明上述版权声明。 University of Braunschweig 不负责本软件对任何用途的适用性。本资料按"现有形式"提供,不承担明确或隐含的保证。

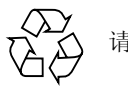

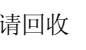

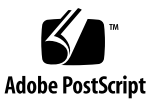

目录

#### 前言 v

阅读本书之前 v 本书结构 v 使用 UNIX 命令 vi 排印约定 vi Shell 提示符 vii 相关文档资料 vii 访问 Sun 联机文档资料 viii 订购 Sun 文档资料 viii Sun 欢迎您提出宝贵意见 ix

#### 1. 配置 DR 1

DR 模型 1 DR 模型 2.0 2 DR 模型 3.0 2 入门 3

> 设备前提条件 3 分配足够的域交换空间 4 检验第三方设备驱动程序 5

DR 配置任务概述 5

- ▼ 启用内核区域 6
- ▼ 为网络驱动程序设置永久驱动程序参数 7
- ▼ 为 soc 和 pln 驱动程序启用设备暂停 7
- ▼ 指定不安全驱动程序列表 7
- 将不支持的磁带设备设为可安全分离 8  $\blacktriangledown$
- 洗择 DR 模型 8  $\blacktriangledown$

准备进行 DR 分离操作 9

在 DR 操作过程中的配置更改 10

控制影响系统停顿的可强制条件 10

- ▼ 手动暂停不可安全暂停的设备 11
- ▼ 强制系统停顿 12

目标内存限制 12

处理器 13

网络设备 13

远程 DR 通讯 14

- $\blacktriangledown$ DR 模型 2.0 操作期间对 RPC 超时或连接故障进行错误诊断 14
- ▼ DR 模型 3.0 操作期间对连接故障进行错误诊断 15

DR 模型 2.0 配置细节 15

执行 DR 模型 2.0 操作后重新配置 15

何时需要重新配置域 16

磁盘设备 16

DR 模型 2.0 和 AP 操作 17

#### 索引 19

# <span id="page-4-0"></span>前言

本指南说明了 Sun Enterprise™ 10000 服务器的 Dynamic Reconfiguration (DR) 功能 的域方配置。有关如何使用这些功能的信息,请参考第 vii 页的"相关文档资料" 中列出的相应文档。

## <span id="page-4-1"></span>阅读本书之前

本指南话用于在 UNIX® 系统, 尤其是在基于 Solaris™ 操作环境的系统方面有经验 的动态重新配置系统管理员。如果不具备这方面的知识,请首先阅读随服务器软件 一起提供的所有 AnswerBook2™ 格式的 Solaris System Administration 集, 并考虑 参加 UNIX 系统管理培训。

此外,还要阅读并熟悉与服务器软件一起提供的 AnswerBook2 格式的《TCP/IP and Data Communications Administration Guide  $\frac{1}{2}$ .

## <span id="page-4-2"></span>本书结构

本指南中有一章说明在执行 DR 操作之前和之后如何配置和重新配置 Sun Enterprise 10000域。

# <span id="page-5-0"></span>使用 UNIX 命令

本文档没有包括有关基本 UNIX 命令和过程 (例如关闭系统、引导系统和配置系 统)的信息。

有关此类信息,请参考以下文档资料:

- 适用于 Solaris 软件环境, 尤其是那些处理 Solaris 系统管理的 AnswerBook2 联机文 档资料
- 随系统附带的其它软件文档资料

# <span id="page-5-1"></span>排印约定

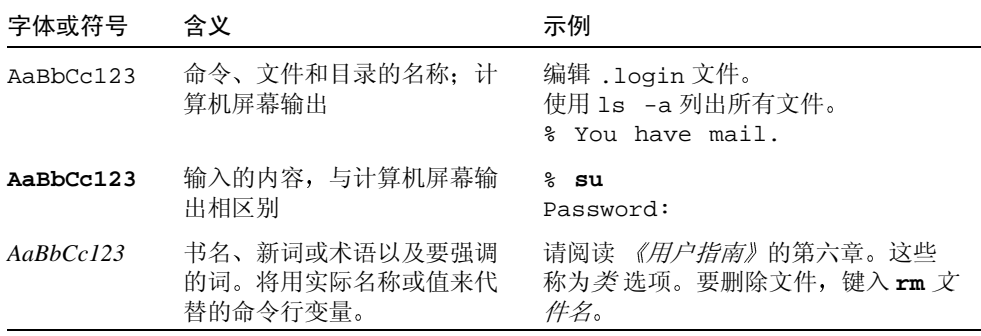

# Shell 提示符

<span id="page-6-0"></span>

<span id="page-6-1"></span>

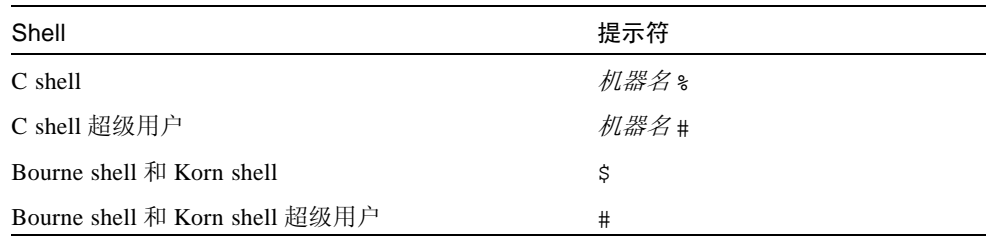

# 相关文档资料

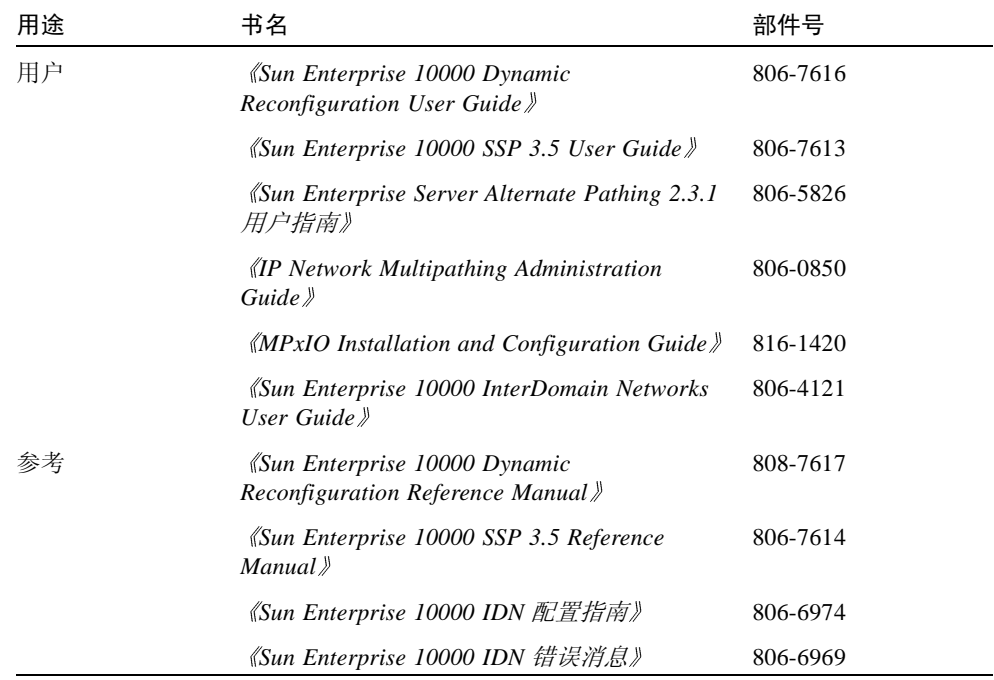

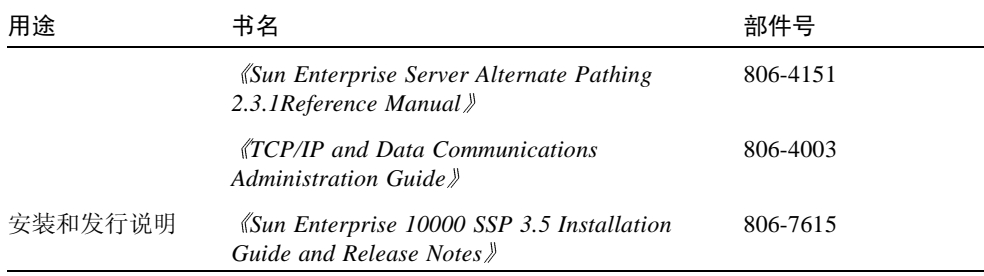

# <span id="page-7-0"></span>访问 Sun 联机文档资料

以下网址包含有大量的 Sun 系统文档资料:

http://www.sun.com/products-n-solutions/hardware/docs

Solaris 文档资料的全集和许多其它书名则位于:

http://docs.sun.com

# <span id="page-7-1"></span>订购 Sun 文档资料

Fatbrain.com, 一个 Internet 专业书店, 储备了有关 Sun Microsystems, Inc. 的精选产 品文档资料。

有关这些文档的列表及其订购方法, 请访问 Fatbrain.com 上的 Sun Documentation Center, 网址为:

http://www.fatbrain.com/documentation/sun

# Sun 欢迎您提出宝贵意见

Sun 致力于提高文档资料的质量, 欢迎您提出宝贵意见和建议。可以将您的意见通 过电子邮件发送给 Sun:

docfeedback@sun.com

<span id="page-8-0"></span>

请在电子邮件的主题行中包含文档的部件号 (816-2267-10)。

第· ・首

## <span id="page-10-0"></span>配置 DR

本章讨论重要的 DR 功能,并指导您完成配置 DR 的所有任务。其中包括:

- 关于 DR 模型的信息
- 关于 DR 配置的详细入门信息
- DR 配置任务概述
- 讲行 DR 分离操作之前需完成的前提任务
- DR 分离操作过程中发生的配置更改的详细信息, 以及在分离操作进行中如何控 制特定的条件
- 特定于 DR 模型 2.0 的信息
	- 在运行 Solaris 7、2.6或2.5.1操作环境的域上进行 DR 操作后, 如何重新配置 DR 模型 2.0
	- DR 模型 2.0 如何与 Sun Enterprise Server Alternate Pathing 功能交互操作

注意 - 本文档中, "DR 分离操作"是指系统板的完全分离或移除。这种分离操作 可以通过使用 Hostview、dr shell 或 ADR 命令来完成。有关从 DR 模型 2.0 或 3.0 域中分离板的指导, 请参见 《Sun Enterprise 10000 Dynamic Reconfiguration User Guide  $\mathcal{V}_\circ$ 

## <span id="page-10-2"></span><span id="page-10-1"></span>DR 模型

在 Solaris 8 10/01 操作环境版本中, Sun Enterprise 10000 域中支持两种不同的动态 重新配置模型。这两种模型分别称为 DR 模型 2.0 和 DR 模型 3.0,它们都使您可以 在 Solaris 操作环境中从逻辑上挂接和分离系统板, 并确保域停运时间最短。

DR 可同热交换一起使用, 后者是从物理上拆除或插入系统板的过程。可使用 DR 完成以下工作:

- 添加系统板。
- 重新安装修理过的系统板。
- 将系统板从一个域移到另一个域。
- 删除系统板。
- 修改 Sun Enterprise 10000 系统上的域配置。

注意, 在一个域中, 每次只能运行一种 DR 模型。下面的各节说明 DR 模型 2.0 和 3.0 之间的区别。

## <span id="page-11-4"></span><span id="page-11-0"></span>DR 模型 2.0

<span id="page-11-3"></span>DR 模型 2.0 是 Sun Enterprise 10000 域上缺省的 DR 模型。此模型使用 dr daemon(1M) 控制域上的 DR 操作。可以使用 System Service Processor (SSP) 上的下列功能执行 DR 操作:

- **B** Hostview
- $\blacksquare$  dr(1M) shell
- ADR 命令 addboard(1M)、 deleteboard(1M)、 moveboard(1M) 和  $showusage(1M)$

有关使用 Hostview 的详细信息, 请参考 《Sun Enterprise 10000 SSP 3.5 User Guide  $\mathcal{V} \cup \mathcal{B}$  (Sun Enterprise 10000 Dynamic Reconfiguration User Guide  $\mathcal{V}$ . 有关使用 dr shell 和 ADR 命令的信息, 请参考 《Sun Enterprise 10000 Dynamic Reconfiguration User Guide<sup>y</sup>.

注意, DR 模型 2.0 是 Solaris 8、 7、 2.6 和 2.5.1 操作环境的所有版本中的缺省 DR 模型。

如果域中要使用或正在使用 Alternate Pathing 软件, 则注意 Sun Enterprise Server Alternate Pathing 软件必须和 DR 模型 2.0 域一起使用。如果在域上运行 Solaris 8 操 作环境, 则必须使用 AP 2.3.1。

有关如何同时使用 DR 模型 2.0 和 Alternate Pathing 的信息, 请参见第 17 页的 "DR 模型 2.0 和 AP 操作"。有关 Alternate Pathing 的详细信息, 请参考 《Sun Enterprise Server Alternate Pathing 用户指南》。

## <span id="page-11-5"></span><span id="page-11-1"></span>DR 模型 3.0

<span id="page-11-2"></span>DR 模型 3.0 是在 Solaris 8 10/01 操作环境的此版本中新出现的。 DR 模型 3.0 使用 域配置服务器 dcs(1M) 控制 Sun Enterprise 10000 域上的 DR 操作。 可使用 ADR 命 令 addboard(1M)、moveboard(1M)和 deleteboard(1M) 执行 DR 操作, 使用 showdevices(1M) 和 rcfgadm(1M) 命令获取设备和板状态信息。请在 SSP 上运 行这些命令。有关执行 DR 模型 3.0 操作的详细信息, 请参考 《Sun Enterprise 10000 Dynamic Reconfiguration User Guide  $\ell_{\circ}$ .

DR 模型 3.0 域还可与 Reconfiguration Coordination Manager (RCM) 交互操作, 后者 使您可以协调 DR 操作和运行在域中的其它应用程序, 如数据库、集群和卷管理软 件。有关 RCM 的详细信息, 请参考 Solaris 8 10/01 Update Collection 中的 《Solaris 8 System Administration Supplement »

<span id="page-12-2"></span>注意, 仅在 Solaris 8 10/01 版本的 Solaris 操作环境中有 DR 模型 3.0。如果您正运 行 DR 模型 3.0, 还必须在 SSP 上运行 SSP 3.5 软件。

如果在 DR 模型 3.0 域上要使用或正在使用多路径软件, 则使用 IPMP (与 Solaris 操作环境一起提供的 IP Multipathing 软件)以及 Sun StorEdge™ Traffic Manager (也称为 MpxIO)。

有关多路径的详细信息,请参考 Solaris 8 10/01 Update Collection 中的 《IP Network Multipathing Administration Guide  $\mathcal{Y} \cup \mathcal{Y}$  Sun Download Center (http://www.sun.com/download)中的 《MPxIO Installation and Configuration Guide》。有关获取 MpxIO 软件及文档资料的信息, 请参考 《SSP 3.5 Installation Guide and Release Notes  $\lambda$ .

注意 - MpxIO 可能不支持所有设备的自动路径交换。请参考 《MPxIO Installation and Configuration Guide》以了解详细信息。如果您需要对不支持的设备进行自动 路径交换, 可与 Alternate Pathing 软件一起使用 DR 模型 2.0。

# <span id="page-12-0"></span> $\lambda$ i<sup>-</sup>

在域上运行 DR 操作之前, 必须

- 熟知在 DR 分离操作之前要如何配置设备, 如第 3 页的 "设备前提条件"中所述。
- 验证域中是否有足够的交换空间。

有关详细信息,请参见第4页的"分配足够的域交换空间"。

■ 检验任何第三方设备驱动程序,如第5页的 "检验第三方设备驱动程序"中 所述。

## <span id="page-12-1"></span>设备前提条件

DR 要求在 DR 分离操作中涉及到的板上的设备的驱动程序满足下列条件:

<span id="page-13-7"></span>■ *可安全分离* 或当前未加载。

<span id="page-13-5"></span>可安全分离的设备驱动程序支持设备驱动程序接口(DDI)功能 DDI DETACH。 此功能能够分离驱动程序的特定实例,而不影响服务其它设备的其它实例。

不可安全分离的驱动程序不支持 DDI DETACH。如果加载了不可安全分离的驱 动程序, 则在执行 DR 分离操作之前必须卸载该驱动程序。有关卸载不可安全分 离驱动程序的详细信息, 请参见第9页的"准备进行 DR 分离操作"。

<span id="page-13-8"></span>■ *可安全暂停* 或已关闭

可安全暂停的设备驱动程序支持在分离包含不可分页 OBP 或内核内存的板的时 候, 停顿(暂停) Solaris 操作环境。为了使 DR 可以执行分离, 操作环境必须 暂停所有讲程、处理器以及设备活动,以取消内存组件的配置。

可安全暂停的设备支持 DDI SUSPEND/DDI RESUME 功能。此功能使设备可以 在系统停顿时暂停, 然后恢复。由驱动程序管理的设备将不会试图访问域中心面 (例如, 它不会访问内存或干扰系统), 即使在暂停请求发出时设备是打开的。 此停顿操作只影响目标域: 其它域将不受影响。

<span id="page-13-6"></span><span id="page-13-4"></span>如果驱动程序不支持 DDI SUSPEND/DDI RESUME 功能,设备将被视为*不可安* 全暂停, 因为当存在不可安全暂停的设备时, 操作环境无法停顿。如果 DR 分 离操作需要系统停顿, 则必须手动暂停不可安全暂停的设备, 这样就可以实现停 顿。有关详细信息,请参见第11页的"手动暂停不可安全暂停的设备"。

注意 - 目前由 Sun Microsoft™ 发布的可安全暂停的驱动程序有 st、 sd、 isp、 esp, fas, sbus, pci, pci-pci, qfe, hme (Sun FastEthernet<sup>TM</sup>), nf (NPI-FDDI)、qe (Quad Ethernet)、1e (Lance Ethernet)、SSA 驱动程序 (soc、pln 和 ssd)以及 Sun StorEdge A5000 驱动程序 (sf、socal、ses)。

## <span id="page-13-2"></span><span id="page-13-0"></span>分配足够的域交换空间

域交换配置由交换设备和 swapfs (内存)组成。域必须包括足够的交换空间以便 可以刷新可分页的内存。例如, 如果要从 2 GB 的域中删除 1 GB 内存, 将需要 1 GB 的交换空间,这取决于负载的大小。交换空间不足将导致无法完成 DR 操作。

<span id="page-13-3"></span>必须将域交换空间配置为磁盘 (挂接到驻留在不同板上的控制器)上的多个分区。 通过此类配置, 可以动态地添加和删除这种特殊的交换分区, 因此该交换分区不再 是重要的资源 (有关更多信息, 请参见 swap(1M) 手册页)。

<span id="page-13-1"></span>注意 - 在分离磁盘上的内存 (swapfs) 或交换空间后, 域中必须有足够的剩余内存 或交换空间以运行当前的程序。

## <span id="page-14-0"></span>检验第三方设备驱动程序

很多第三方驱动程序 (即从 Sun Microsystems 以外的供应商处购买的驱动程序) 不支持标准的 Solaris modun1oad(1M) 接口,该接口用于卸载不可安全分离或不可 安全暂停的设备驱动程序。在正常操作期间很少调用驱动程序功能, 而且这些功能 有时会丢失或工作异常。 Sun Microsystems 建议在检验和安装任何第三方设备时测 试这些驱动程序的功能。

## <span id="page-14-1"></span>DR 配置任务概述

本节将指明在 DR 模型 2.0 或 3.0 域上执行 DR 操作之前, 必须完成的各项配置任 务。注意, 可能不需要执行本节中介绍的所有任务, 这取决于系统板上设备的类型 以及要执行的 DR 操作的类型。

配置 DR 之后,或对 DR 配置进行更改之后,必须重新引导域。如果希望重新引导 域的次数尽量少, 则应先确定适用于您的 DR 环境的配置任务, 然后在重新引导域 之前执行一组相应的配置任务。

- 1. 如果要执行 DR 分离操作,应启用内核区域,如第 6 页的 "启用内核区域"中 所述。
- 2. 对于设备, 完成以下任务:
	- 如果手动设置网络配置参数,则如第7页的"为网络驱动程序设置永久驱动程 序参数"中所述永久地配置这些设置。
	- 如果有 soc 和 pln 设备, 则应启用设备暂停, 如第7页的"为 soc 和 pln 驱动 程序启用设备暂停"中所述。
	- 如果有不可安全暂停设备, 则在不安全驱动程序列表中指定那些将防止进行 停顿操作的设备。

有关详细信息,请参见第7页的"指定不安全驱动程序列表"。

- 如果有 Sun Microsystems 不支持的磁带设备, 将这些设备设为可安全分离。 有关详细信息,请参见第8页的"将不支持的磁带设备设为可安全分离"。
- 3. 确定要在域中运行的 DR 模型, 如果需要则切换 DR 模型, 如第 8 页的 "选择 DR 模型"中所述。
- 4. 如果要使用多路径, 将域配置为使用多路径, 并在域中使用话当的多路径软件。 有关与各种 DR 模型兼容的多路径软件的信息, 请参见第2页的 "DR 模型 2.0"和第2页的"DR模型 3.0"。
- 5. 重新引导域以处理配置更改。

注意 - 在对 DR 配置进行任何更改之后, 必须重新引导域。如果希望重新引导的次 数尽量少, 则可在执行各项配置任务之后重新引导域。

6. 成功地重新引导之后, 查看 /var/adm/messaqes 文件中的消息以验证 DR 配 置更改。

例如, 如果启用了内核区域并将 DR 模型从 2.0 切换到了 3.0, 将生成如下消息:

NOTICE: DR Kernel Cage is Enabled NOTICE: Next Generation DR Model (3.0) is enabled

## <span id="page-15-0"></span>▼ 启用内核区域

内核区域将不可分页的内存配置为最小的系统板数 (通常为1)。缺省情况下, 禁 用内核区域, 以防止执行 DR 分离操作。如果要进行 DR 分离操作, 必须使用 system(4) 变量 kernel\_cage\_enable 启用内核区域,下面的步骤中将对此进行 描述。

请注意 DR 挂接或 addboard 操作是缺省启用的,不管 kernel cage enable 变量的设置如何。

注意 - 在发行 Solaris 7 操作环境之前, dr-max-mem 变量用于启用 DR。此变量在 Solaris 7 和 Solaris 8 操作环境中不再使用。

1. 用文本编辑器编辑域的 /etc/system 文件, 以使 kernel cage enable 等  $+1$ .

set kernel cage enable=1

- 2. 完成所有 DR 配置任务后,确保重新引导域,以使配置生效。
- 3. 在 /var/adm/messages 文件中验证配置更改。 下面的示例是 messages 文件的一部分, 它表明内核区域已启用:

NOTICE: DR Kernel Cage is Enabled

## <span id="page-16-0"></span>▼ 为网络驱动程序设置永久驱动程序参数

如果使用 ndd(1M) 命令来为网络设备设置驱动程序的配置参数,在 DR 操作之后 该参数可能会更改。

● 如果要永久设置驱动程序配置参数, 在 /etc/system文件或driver.conf 文件中 为特定的驱动程序设置参数。

## <span id="page-16-1"></span>▼ 为 soc 和 pln 驱动程序启用设备暂停

如果系统板上包含 soc 和 pln 设备,则执行以下步骤以使这些设备可安全暂停。

1. 使用文本编辑器编辑 /etc/system 文件,以将 pln\_enable\_detach\_suspend 和 soc\_enable\_detach\_suspend 变量设置为 1,如下所示:

set pln:pln\_enable\_detach\_suspend=1 set soc: soc enable detach suspend=1

2. 完成所有 DR 配置任务后,确保重新引导域,以使配置生效。

## <span id="page-16-2"></span>▼ 指定不安全驱动程序列表

可以为 Solaris 操作环境提供关于系统中不可安全暂停的设备的所有信息, 方法是 在 dr.conf 文件 (对于 DR 模型 2.0 域) 和 ngdr.conf 文件 (对于 DR 模型 3.0 域)中指定不安全驱动程序列表。

DR 准备暂停操作环境时会读取此列表, 这样包含不可分页内存的板将被分离。如 果 DR 发现在不安全驱动程序列表中有活动的驱动程序, 它将中止操作并返回错误 消息。消息中将指出活动的不安全驱动程序。必须手动暂停该设备以使 DR 操作得 以执行。

#### 1. 使用文本编辑器编辑下列文件并指定不可安全暂停的设备驱动程序,如下所示:

- platform/SUNW, Ultra-Enterprise-10000/kernel/drv/dr.conf
- platform/SUNW, Ultra-Enterprise-10000/kernel/drv/ngdr.conf

unsupported-io-drivers="驱动程序 1"."驱动程序 2"."驱动程序 3";

其中*驱动程序* 是不可安全暂停的设备驱动程序的名称。

注意 - 建议您同时在 dr.conf 和 ngdr.conf 文件中列出所有不安全驱动程序, 不管您是否要在 DR 模型之间切换。如果您决定以后切换 DR 模型, 这两个配置文 件都将包括对所有不安全驱动程序的引用。

2. 完成所有 DR 配置任务后, 确保重新引导域, 以使配置生效。

### <span id="page-17-0"></span>▼ 将不支持的磁带设备设为可安全分离

<span id="page-17-2"></span>对于 Solaris 8 操作环境, Sun Microsystems™ 原本支持的磁带设备是可安全暂停和 可安全分离的。有关详细信息, 请参考 st(7D) 手册页以获取原本支持的驱动程序 列表。如果要分离的系统板包含原本支持的磁带设备, 则可以安全地分离该板, 而 不用暂停该设备。

<span id="page-17-3"></span>如果要使用 Sun Microsystems 原本不支持的磁带设备, 可以使用该设备, 但是应该 使其成为可安全分离的设备, 其步骤如下所示。

- 1. 编辑 /kernel/drv/st.conf 文件,在相关项中设置 ST\_UNLOADABLE (0x0400) 标志请参考 st(7D) 手册页以获取更多信息。
- 2. 完成所有 DR 配置任务后,确保重新引导域,以使配置生效。

### <span id="page-17-1"></span>▼ 选择 DR 模型

将域从 DR 模型 2.0 切换到模型 3.0, 或从模型 3.0 切换到模型 2.0, 需要修改 ngdr.conf 文件, 然后重新引导域。

● 如 《Sun Enterprise 10000 Dynamic Reconfiguration User Guide》中所述编辑 ngdr.conf 文件。

注意 - 如果要在一个域中从 DR 模型 2.0 切换到模型 3.0, 注意 DR 模型 3.0 域必须 运行 Solaris 8 10/01 操作环境。 SSP 也必须运行 SSP 3.5 软件。

## <span id="page-18-1"></span><span id="page-18-0"></span>准备进行 DR 分离操作

必须按照如下所述的步骤准备板以进行 DR 分离操作。尽管下表中的任务是按照顺 序排列, 但是不必严格遵守此顺序。这些步骤适用于包含 I/O 或非网络设备的板。 注意, 一些步骤仅适用于 DR 模型 2.0, 因此, 如果您运行 DR 模型 3.0, 跳过那些 步骤。

1. 对于 DR 模型 2.0 域, 如果要分离包含非网络设备的板, 注意以下事项:

■ 如果使用 Alternate Pathing 或 Solstice DiskSuit™ 镜像功能访问与板连接的非网 络设备, 重新配置这些子系统, 以便可以使用其它系统板上的控制器访问该 设备或网络。

Alternate Pathing 软件自动将磁盘设备切换到另一个接口 (如果有的话)。

- 从驻留有板的分区中删除 Alternate Pathing 或 Solstice DiskSuite 数据库。用户可 以明确地选择和更改 Alternate Pathing 或 Solstice DiskSuite 数据库的位置。
- 删除所有 Sun Enterprise Volume Manager™ 或 Veritas Volume Manager 使用的专 用区域。

缺省情况下, 券管理器在其控制的每个设备上都使用一个专用区域, 因此在 分离这些设备之前, 必须将其从卷管理器控制中删除。

2. 卸下文件系统。

例如, 如果在使用 Solstice DiskSuite 元设备, 则必须卸下包含驻留有板的分区的 元设备的文件系统 (例如, umount /partit)。

如果有管理文件系统的不可安全暂停的设备, 在执行分离操作之前卸下这些设 备。如果必须手动暂停管理文件系统的不安全设备,则在手动暂停不安全设备之 前用 lockfs(1M) 命令锁定那些文件系统。

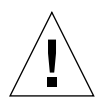

#### 警告 - 使用 share(1M) 实用程序卸下共享的文件系统将影响 NFS 客户机系统。

- 3. 使用 swap(1M) 从交换配置中删除磁盘分区。
- <span id="page-18-3"></span>4. 如果要分离 Sun StorEdge A3000 控制器所在的板, 使用 rm6 或 rdacutil 程序 使那些控制器空闲, 或将它们脱机。

<span id="page-18-2"></span>Sun StorEdge A3000 (以前称为 RSM Array 2000) 有两条控制器路径, 这两条 路径具有自动负载均衡和自动故障修复功能。

- 5. 如下所示关闭所有非网络设备:
	- 关闭设备的所有实例, 方法是中止所有直接打开设备或原始分区的讲程, 或 将讲程定向以关闭板上打开的设备。

如果使用 DR 模型 2.0, 则可使用 Hostview 设备显示或 drshow(1M) I/O 列 表,以查看打开计数字段,其中指出多少进程打开了特定的设备。要查看是 何进程打开了这些设备, 在该域上使用 fuser(1M) 命令。

■ 运行 modunload(1M) 以卸载每个不可安全分离的或已加载的设备驱动程序。

注意 - 如果无法卸载有不安全驱动程序的设备, 则可以将包含不安全设备的板加入 黑名单, 然后重新引导域。可以在以后移除该板。有关加入黑名单的详细信息, 请 参考 blacklist(1M) 手册页。

6. 如果必须暂停 Solaris 操作环境, 中止所有打开的实时讲程, 或释放 (中止) 所 有绑定到板上处理器的讲程。

绑定到板上处理器的进程将阻止该板的分离。可以使用 pbind(1M) 将这些进程 重新绑定到其它处理器。

## <span id="page-19-0"></span>在 DR 操作过程中的配置更改

本节讨论

- 如何在 DR 分离操作过程中控制影响系统停顿的可强制条件
- 在 DR 分离操作过程中执行的各种配置更改

## <span id="page-19-1"></span>控制影响系统停顿的可强制条件

<span id="page-19-6"></span><span id="page-19-5"></span>如果在 DR 分离 (涉及到包含不可分页内存的板)过程中 Solaris 操作环境无法停 顿,将显示其原因,其中可能包括:

- <span id="page-19-2"></span>■ 实时进程正在域中运行。
- 操作环境无法停顿的设备 (即, 不可安全暂停的设备) 依然打开。

<span id="page-19-3"></span>由于实时进程或打开的不可安全暂停的设备造成的停顿失败称为*可强制的条件*。可 以选择重试操作, 或尝试强制停顿。引起进程无法暂停的条件通常是暂时的。可以 重试此操作, 直到停顿操作成功。

<span id="page-19-4"></span>尝试强制停顿时,即允许操作环境继续停顿,即使可强制条件 (实时进程正在运 行或不可安全暂停的设备打开)依然存在。这样将强制操作环境允许执行分离操 作。注意, 尽管在系统中有打开的*不可安全暂停* 设备时可以强制分离操作继续执 行,但在*不可安全分离* 设备驻留在该板并已加载了该设备的驱动程序时却无法强 制执行分离操作。

<span id="page-20-2"></span>如果正在运行实时进程, 确定暂停该进程是否会对该进程正在执行的操作产生不良 影响。如果没有,可以强制操作环境停顿。

停顿域的最直接的方法是关闭所有不可安全暂停的设备。对于每个网络驱动程序, 必须执行带有 down 参数的 if config(1M) 命令,然后执行带有 unplumb 参数的 该命令 (有关更多信息, 参考 if config(1M) 手册页)。

<span id="page-20-1"></span>注意 - 应该可以取消所有网络驱动程序的探测。但是, 此操作很少在正常环境中讲 行测试, 因此可能导致驱动程序错误。如果使用 DR, Sun Microsystems 建议在检 验和安装任何*不可安全暂停* 设备时测试这些驱动程序的功能。

如果不可安全暂停的设备已打开并且无法关闭,可以手动暂停该设备, 然后强制操 作环境停顿。操作环境恢复后, 可以手动恢复该设备, 如下所述。

注意 - 如果无法暂停设备对域中心面的访问, 则不要强制操作环境停顿。如果强制 停顿, 将导致域崩溃或挂起。相反, 应该推迟 DR 操作, 直到不可安全暂停的设备 关闭。

#### <span id="page-20-0"></span>▼ 手动暂停不可安全暂停的设备

- 1. 执行下面一个或多个操作, 以停止对设备的使用:
	- a. 中止使用该设备的进程以关闭设备。
	- b. 要求用户不再使用该设备。
	- c. 断开连接到该设备的电缆。

例如, 如果有允许异步主动输入的设备打开, 可以在停顿操作环境前断开其电 缆,以防止网络流量到达该设备并防止该设备访问域中心面。在操作环境恢复之 后,可以重新连接该电缆。

- d. 使用 modunload(1M) 命令卸载设备驱动程序。
- 2. 再次执行 DR 操作。
- 3. 进行如下操作:
	- a. 使用 modload(1M) 命令重新加载该设备。
	- b. 将电缆重新连接到该设备。
	- c. 诵知用户可以使用该设备。
	- d. 重新启动与该设备相关联的所有讲程。

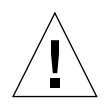

警告 - 如果在不可安全暂停的设备上进行活动时执行强制停顿操作, 域将挂起。但 是, 如果域挂起, 将不会影响在 Sun Enterprise 10000 系统上运行的其它域。

### ▼ 强制系统停顿

<span id="page-21-0"></span>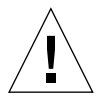

警告 - 使用 force 选项时一定要谨慎操作。要成功强制操作环境停顿, 必须先手动 停顿控制器。执行此任务的过程 (如果有的话) 与设备有关。在执行此操作期间, 该设备不可传送任何数据、引用内存或产生中断。确保在生产系统上执行任何用于 停顿打开的控制器的过程之前, 先测试这些过程。使用 force 选项停顿操作环境而 事先没有成功停顿控制器, 将导致域故障, 从而需要重新引导系统。

1. 对于 DR 模型 2.0 操作, 执行下列步骤之一:

<span id="page-21-4"></span>在 Hostview 中单击 Force 按钮, 如 《Sun Enterprise 10000 Dynamic Reconfiguration Guide》中所述。

- 在dr(1M) shell应用程序中输入带 force选项的 complete detach(1M)命令。
- 运行带 -f 选项的 deleteboard(1M) 或 moveboard(1M) 命令。
- 2. 对于 DR 模型 3.0 操作,运行带 -f 选项的 deleteboard(1M) 或 moveboard(1M) 命令。

## <span id="page-21-1"></span>目标内存限制

<span id="page-21-2"></span>在分离带有不可分页内存的板时, DR 将杳找一个替代 (目标) 内存板, 以将不可 分页的内存复制到其中。

在 DR 模型 2.0 中, 如果没有找到目标板, 将拒绝执行分离操作, 且 DR 将在系 统控制台上显示如下的警告消息:

WARNING: sfdr: sfdr pre release mem: no available target for memunit (board.0)

<span id="page-21-3"></span>在 DR 模型 3.0 中, 如果没有找到复制重新命名操作的目标板, deleteboard(1M)和 moveboard(1M) 命令将显示如下错误消息:

deleteboard: unconfigure SB2: No available memory target: dr@0:SB2::memory

## <span id="page-22-2"></span><span id="page-22-0"></span>处理器

引导处理器负责维护 netcon BBSRAM 缓冲区。

在分离引导处理器所驻留的板之前, DR 将另一个活动 (联机) 的处理器指派为引 导处理器。

### <span id="page-22-3"></span><span id="page-22-1"></span>网络设备

对于 DR 模型 2.0 分离操作, DR 自动终止对正在执行分离的板上所有的网络接口 的使用。完成分离操作后, dr daemon(1M)将识别已分离板上的所有已配置接 口,并在每个接口上发出如下的 ifconfiq(1M) 命令。

```
ifconfig 接口 down
ifconfig 接口 unplumb
```
另外, 如果已经分离了 FDDI 接口, 在执行分离操作之前 DR 将中止 FDDI 网络监 视守护程序。在分离操作完成之后, DR 将重新启动该守护程序。注意,在挂接有 包含 FDDI 的板时, 不要启动或停止 nf 设备的 /usr/sbin/nf snmd 守护程序。

DR 不在其网络接口符合以下条件的板上执行这些命令。在这些情况下, 分离操作 将失败, 而且 DR 将显示错误消息。

■ 网络接口是域的主网络接口:即,其IP 地址与文件 /etc/nodename 中的网络接 口名对应的网络接口。

注意, 停用域的主网络接口将使得网络信息名称服务无法执行, 从而导致无法使 用如 ftp(1)、rsh(1)、rcp(1)、rlogin(1) 等应用程序创建到远程主机的网络 连接。 NFS 客户机和服务器的操作也将受到影响。

■ 该接口与系统的SSP主机位于同一子网上; 即, 与SSP主机名相对应的IP地址子 网可以在 /etc/system中找到。

停用此接口将中断主机与 SSP 的通讯。由于 DR 操作是在 SSP 上启动的,因此 将失去对分离操作的控制。注意, /etc/ssphostname 文件中包含控制主机的 SSP 的名称: 因此, 如果重新命名 SSP, 必须手动更新 /etc/ssphostname 文件。

■ 当探测到 Alternate Pathing (AP) 元设备时,该接口即为 AP 元设备的活动替代路 径。分离板时, AP 使用的接口不应为活动路径。

AP 2.1 自动执行切换: 但是, 也可以将活动路径手动切换到其它不执行分离 的板上的接口。如果不存在这样的路径, 在 AP 接口上手动执行 ifconfig down和 ifconfig unplumb命令。要手动切换活动路径,使用 apconfiq(1M) 命令。

<span id="page-23-0"></span>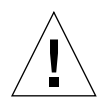

警告 – 分离网络接口将可能影响 NFS 客户机系统。

## <span id="page-23-4"></span><span id="page-23-2"></span>远程 DR 诵讯

<span id="page-23-5"></span><span id="page-23-3"></span>在 DR 模型 2.0 域中, dr\_daemon(1M) 通过远程过程调用 (RPC) 与 Hostview 以及 dr(1M) shell 应用程序 (它们均运行在 SSP 上) 进行通讯。在 DR 模型 3.0 域中, 域配置服务器 dcs(1M) 控制 DR 操作。

如果在 DR 操作期间遇到连接故障, 执行对应于运行在域中的 DR 模型的过程。

### <span id="page-23-1"></span>▼ DR 模型 2.0 操作期间对 RPC 超时或连接故障讲行错误诊断

1. 检查域。

必须在域的 /etc/inetd.conf 文件中配置守护程序。该文件中必须有下列行 (它们应在一行上):

 $300326/4$  tli rpc/tcp wait root \ /platform/SUNW,Ultra-Enterprise-10000/lib/dr\_daemon/ dr\_daemon

2. 如果在 /etc/inetd.conf 中配置了 DR 守护程序, 日 dr daemon(1M) 正在运 行, 则中止它, 并向 inetd(1M) 守护程序发送 HUP 信号, 以使它重新读取 inetd.conf(4)配置文件:

# kill DR 守护程序进程ID # kill -HUP inetd  $\# \# ID$ 

其中 DR 守护程序进程 ID 是 dr(1M) 守护程序的进程 ID, inetd 进程 ID 是 inetd(1M) 守护程序的进程 ID。

3. 检查 /var/adm/messages 文件中是否有来自 inetd(1M) 的错误消息,如果它无 法启动 dr daemon(1M) 的话。

DR 守护程序可执行程序文件驻留在 /platform/SUNW,Ultra-Enterprise-10000/lib目录下。 4. 再次尝试从头开始执行 DR 操作。

### <span id="page-24-0"></span>▼ DR 模型 3.0 操作期间对连接故障进行错误诊断

1. 检查域。

必须在域的 /etc/inetd.conf 文件中配置 dcs(1M)。该文件中必须有下列行:

sun-dr stream tcp wait root /usr/lib/dcs dcs sun-dr stream tcp6 wait root /usr/lib/dcs dcs

2. 如果在 /etc/inetd.conf 中配置了 dcs 守护程序,且 dcs(1M) 正在运行,则中 止它,并向 inetd(1M) 守护程序发送 HUP 信号,以使它重新读取 inetd.conf(4)配置文件:

```
# kill -9 dcs # \# ID# kill -HUP inetd \# \# ID
```
其中 dcs 进程ID 是 dcs(1M) 守护程序的进程 ID, inetd 进程ID 是 inetd(1M) 守 护程序的讲程 ID。

3. 检查 /var/adm/messaqes 文件中是否有来自 inetd(1M) 的错误消息, 如果它无 法启动 dcs(1M) 的话。

dcs(1M) 守护程序可执行程序文件驻留在 /usr/lib 目录下。

4. 再次尝试从头开始执行 DR 操作。

## <span id="page-24-1"></span>DR 模型 2.0 配置细节

本节提供特定于 DR 模型 2.0 的配置信息。

## <span id="page-24-3"></span><span id="page-24-2"></span>执行 DR 模型 2.0 操作后重新配置

挂接或分离系统板之后, 必须重新配置 DR 模型 2.0 域。 DR 模型 2.0 允许您在执行 DR 操作后重新配置域。

注意 - 如果 DR 模型 2.0 域运行 Solaris 8 操作环境, 您就无需执行本节中所述的手 动重新配置过程。新型的 DDI 子系统 (devfsadm) 将完成所有的重新配置任务。有 关详细信息, 请参见 devfsadm(1M) 手册页。

#### <span id="page-25-8"></span><span id="page-25-0"></span>何时需要重新配置域

<span id="page-25-7"></span>如果出现以下情况, 必须重新配置域:

- <span id="page-25-5"></span>■ 添加板 – 将板添加到域时,必须执行重新配置序列,以配置与该板相关联的 I/O 设备。
- <span id="page-25-6"></span>■ 删除板 - 如果移除了将不会替换的板, 可以 (但不是必须) 执行重新配置序列, 以清除 /dev 链接。
- 替换板 如果移除板然后将其重新插入另一个插槽中,或如果用其它带有不同 I/O 设备的板替换该板, 则必须执行重新配置序列, 以配置与该板相关联的 I/O 设备。但是, 如果用另一块驻留有*相同VO* 设备集的板替换, 并将该替换板插入 同一 插槽中, 则不必执行重新配置序列。但必须确保将该替换板插入所空出的 同一插槽, 以保留到物理名的 /dev 链接的原始映射。

重新配置的序列与重新配置引导序列相同(boot-r):

drvconfig; devlinks; disks; ports; tapes;

<span id="page-25-4"></span>在挂接板之后执行重新配置序列时, 以前域中没有的设备路径名将写入到 /etc/path to inst 文件中。相同的路径名还将添加到 /devices 分层结构 中,并在 /dev 目录中创建到它们的链接。

### <span id="page-25-3"></span><span id="page-25-1"></span>磁盘设备

<span id="page-25-2"></span>在 disks (1M) 程序遇到磁盘控制器时会连续对这些控制器进行编号。将按照 disks(IM) 指派的磁盘控制器编号指派所有的磁盘分区 /dey 名称。例如, 所有可 使用磁盘控制器1访问的磁盘分区都命名为 /dev/dsk/cXtYdZsW。

其中:

x 是磁盘控制器的编号,

Y 通常对应磁盘目标编号,

Z 对应逻辑单元编号, 而

W 对应分区编号。

在板分离后执行重新配置序列时,将删除该板上所有磁盘分区的 /dev 链接。剩余 的板仍然保留其当前的编号。disks(1M)将从下一个可用的最低编号开始对新插 入板上的磁盘控制器进行编号。

注意 - 该磁盘控制器编号是 /dev 链接名 (用于访问该磁盘) 的一部分。如果在执 行重新配置序列期间更改了该编号, /dev 链接名也将更改。此更改可能影响使用 /dev 链接名的文件系统表和软件, 例如 Solstice DiskSuite。更新 /etc/vfstab 文件并执行其它管理操作以更改 /dev 链接名。

## <span id="page-26-7"></span><span id="page-26-0"></span>DR 模型 2.0 和 AP 操作

<span id="page-26-6"></span><span id="page-26-3"></span><span id="page-26-2"></span><span id="page-26-1"></span>在分离驻留有 I/O 控制器 (该控制器挂接到重要系统资源) 的板时, DR 分离操作 和 Alternate Pathing (AP) 或 Solstice DiskSuite 镜像交互作用。例如, 如果 root 目录 (/) 或 /usr 分区所在的磁盘与板上的控制器挂接, 将无法分离该板, 除非有到达 该磁盘的硬件替代路径,并且已经将 AP 配置为能够使用该替代路径, 或已经镜像 了该磁盘。必须确保此域中的其它板可以使用该替代路径或镜像。这同样适用于网 络控制器。无法分离驻留有以太网控制器 (该控制器将 SSP 连接到 Sun Enterprise 10000平台)的板,除非此网络连接存在一个连接到其它板上的以太网控制器的替 代路径。

<span id="page-26-4"></span>当在隔离状态下挂接、分离或替换系统时, DR 将通知 AP 子系统。另外, DR 向 AP 查询哪些控制器在 AP 数据库中以及它们的状态 (活动或不活动)。此通讯发 生在 dr daemon(1M)和 ap daemon(1M)之间。如果没有 ap daemon(1M), 在 域的系统日志消息缓冲区中将出现一条错误消息,而 DR 操作将继续进行,并不出 现错误。

要禁用 DR 和 ap daemon 之间的交互操作, 在调用 dr daemon(1M) 时使用 -a 选项。请参考 《Sun Enterprise 10000 Dynamic Reconfiguration Reference Manual》 中的 dr daemon (1M)命令。

<span id="page-26-5"></span>如果您使用的是 AP 2.1 版, 操作环境将在 DR 分离完成阶段自动关闭分离板上的 活动磁盘控制器。如果您使用的是 AP 2.0 版,则需要在分离完成阶段开始之前手 动关闭活动磁盘控制器。如果域中运行的是 Solaris 8 操作环境, 则必须使用 AP  $2.3.1$ 版。

有关 DR 和 AP 交互操作的更多信息, 请参见 《Sun Enterprise Servers Alternate Pathing 2.3.1 用户指南》。有关 AP 和 Solstice DiskSuite 的更多信息, 请参考 **KRAS** Companion  $\mathbb{R}$ .

## 索引

### A

Alternate Pathing (AP) 分离期间的重要分区, 17 Solstice DiskSuite, 17 与 DR 交互操作, 17

### B

不可安全暂停的磁带设备, 8 不可安全暂停的设备和停顿操作系统, 10 不可安全暂停的设备,手动暂停,11

### C

超时, RPC, 14 处理器和分离操作, 13 磁带设备和 ST\_UNLOADABLE 标志, 8 磁带设备,不可安全暂停,8 磁带设备,可安全分离,8 磁盘交换空间, 和分离, 4 磁盘控制器编号, 16 磁盘控制器的编号, 16 磁盘设备, 在执行 DR 操作后重新配置, 16

#### D

 $des(1M), 2, 14$ 

dev, 在执行 DR 操作后重新配置 /dev 链接, 15 DR / AP 交互操作, 禁用, 17 dr daemon $(1M)$ , 2, 14 DR 模型, 1 2.0 模型, 2, 12, 13, 15 3.0 模型, 2, 12 断开连接, 14

#### F.

分离 分离操作期间切换活动控制器, 17 分离的板上的 I/O 控制器, 17 分离期间的可分页内存和交换空间, 4 关闭设备, 9 交换空间和分离, 4 RSM 2000 和分离, 9 SSP 和 UE10000 间的网络, 和分离, 17 Sun StorEdge A3000 和分离, 9 网络控制器和分离, 17 分离操作和处理器, 13 分离操作和网络设备, 13 分离操作期间关闭活动控制器, 17 分离操作期间自动关闭活动控制器, 17 分离的板上的 I/O 控制器, 17 分离期间的 root 分区和 I/O 控制器, 17 分离期间的 usr 分区和 I/O 控制器, 17

### G

桂接 挂接后的重新配置顺序, 16

#### J

I/O 设备, 为分离操作进行配置, 17 I/O 设备, 在执行 DR 操作后重新配置. 15 IPMP (IP Multipathing), 3 交换空间,跨板配置 I/O 控制器, 4 交换空间,为分离操作进行配置,4 禁用 AP / DR 交互操作, 17

### K

可安全分离的磁带设备, 8 可安全暂停的驱动程序列表, 4 可分页内存和交换空间, 分离期间, 4 可强制的条件和停顿失败, 10 控制器 (磁盘), 编号, 16 跨板配置交换空间 I/O 控制器. 4

#### L

连接, 断开, 14

#### м

MPxIO. 3

#### Q

驱动程序,可安全暂停,4

#### R

RPC 超时, 14 RSM 2000 和分离, 9

### S.

Solstice DiskSuite 和镜像, 17 SSP 和 UE10000 间的网络, 和分离, 17 SSP 和 UE1000 间的以太网, 和分离, 17 ST UNLOADABLE 标志和磁带设备. 8 Sun StorEdge A3000 和分离, 9 Traffic Manager, 3 删除板,之后可以重新配置,16 删除系统板, 之后可以重新配置, 16 设备 不可安全分离, 4, 10 不可安全暂停 . 4 可安全分离, 4 可安全暂停, 4 网络, 13 准备进行分离, 9 实时讲程和停顿操作系统, 10 手动暂停不可安全暂停的设备, 11

#### T

替换板,之后重新配置. 16 替换系统板,之后重新配置,16 添加板,之后重新配置,16 添加系统板,之后重新配置,16 停顿, 4 不可安全暂停的设备, 10 可强制的条件, 10 强制, 12 失败原因, 10 实时进程, 10

#### W

网络控制器和分离, 17 网络驱动程序,不可安全暂停. 11 文件 st.conf (ST\_UNLOADABLE 标志和磁带 设备),8

### Y

影响 Hostview 和 dr(1M) 的超时, 14 影响 Hostview 和 dr(1M) 的通讯超时, 14

### z

暂停操作系统和不可安全暂停的设备, 10 暂停操作系统和实时进程, 10 暂停失败和可强制的条件, 10 暂停,失败的原因,10 重新配置 磁盘设备, 16 域, 15, 16